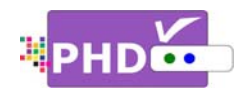

■ To use PHD-VRX timeshift and live pause features, first you will need to plug in external USB storage

devices such as the USB HDD (Hard Disk Drive) or the USB flash stick into the PHD‐VRX unit.

Once plugged, PHD‐VRX will promptly detect and mount the USB device. You can then press **QUICK** remote button to verify USB device status from the Quick Menu, or the USB device connecting screen will pop out first if some files are already in the USB HDD.

In order to create timeshift on live TV program, PHD‐ VRX will generate and store a "timeshift.mpg" file first to the external USB device.

PHD‐VRX also provides several timeshift durations (5, 10, 20, 30, and 60 minutes) to choose from. The timeshift duration is like a time buffer. Within this duration, you can shift the program backward, forward or pause at any point you prefer. You can also choose the proper timeshift duration based on your external USB HDD size since larger timeshift durations will generate bigger HDD storage space. The default duration is 5 minutes.

There are two ways to adjust timeshift duration. Press

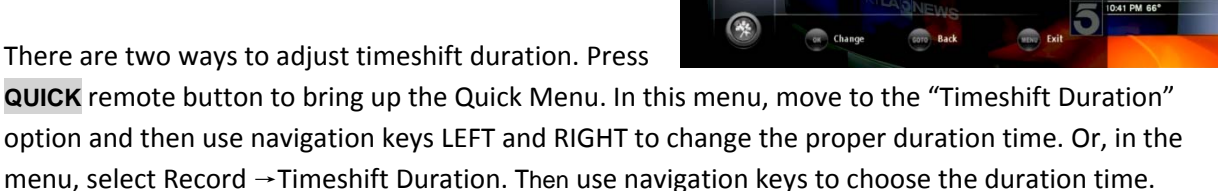

## ය

- PHD‐VRX can access timeshift.mpg files only from the first USB device plugged in (internal system assigns it as "usba"). The second USB device plugged in (assigned as "usbb") will be used as a general media player device.
- Make sure USB HDD is formatted as either Linux ext-2 or Windows NTFS format for timeshifting. PHD-VRX provides an on-screen format utility tool so you can directly format your HDD to Linux ext-2 for the best performance.

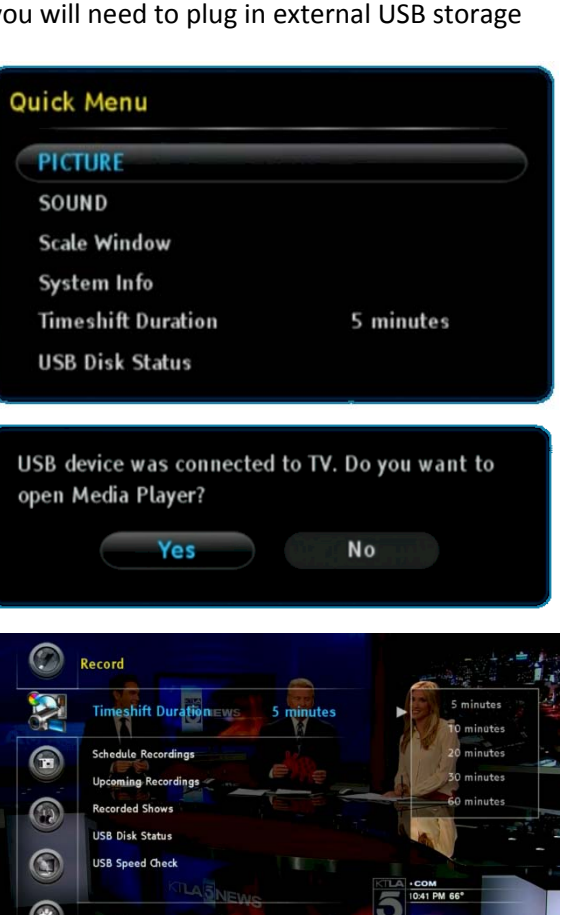

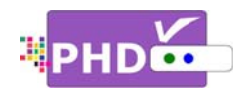

■ To start timeshifting, watch a live TV show from either PHD-VRX tuner 1 or tuner 2. Then press the  $\blacksquare$  remote button. The "Start Timeshift" screen will pop out. Once you select "Yes",

you will see a red "R" running circle <sup>R</sup><sup>displayed on the top</sup> right-hand corner of the TV screen to indicate that the timeshifting function is now in progress.

At the same time, you will see timeshift information screen displayed on the bottom of TV screen.

On the inside of the timeshift information screen, there is the On the inside of the timeshift information screen, there is the<br>timeline for timeshift progress bar. The green bar indicates the current moment that you are watching now from TV. The blue bar indicates the real live TV show displaying moment.

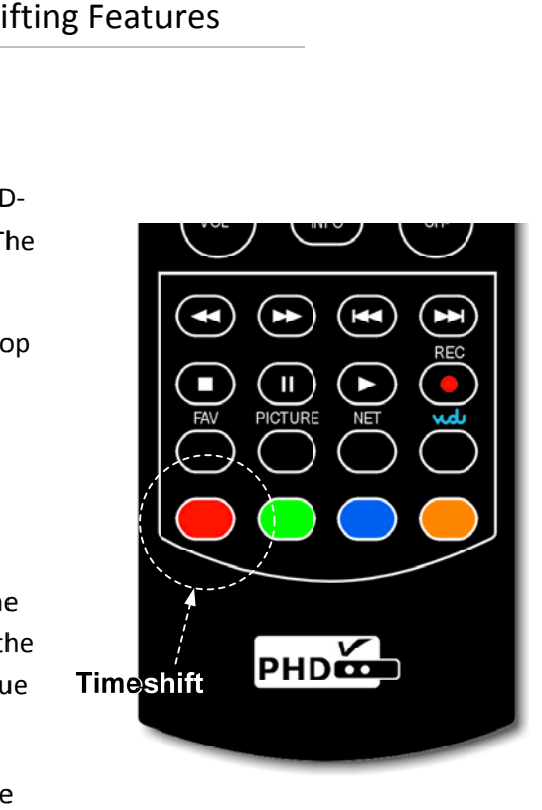

Now you can use remote control action buttons to adjust the

speed and d pause, or stop, the video at any point you prefer.

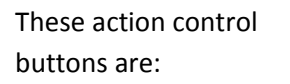

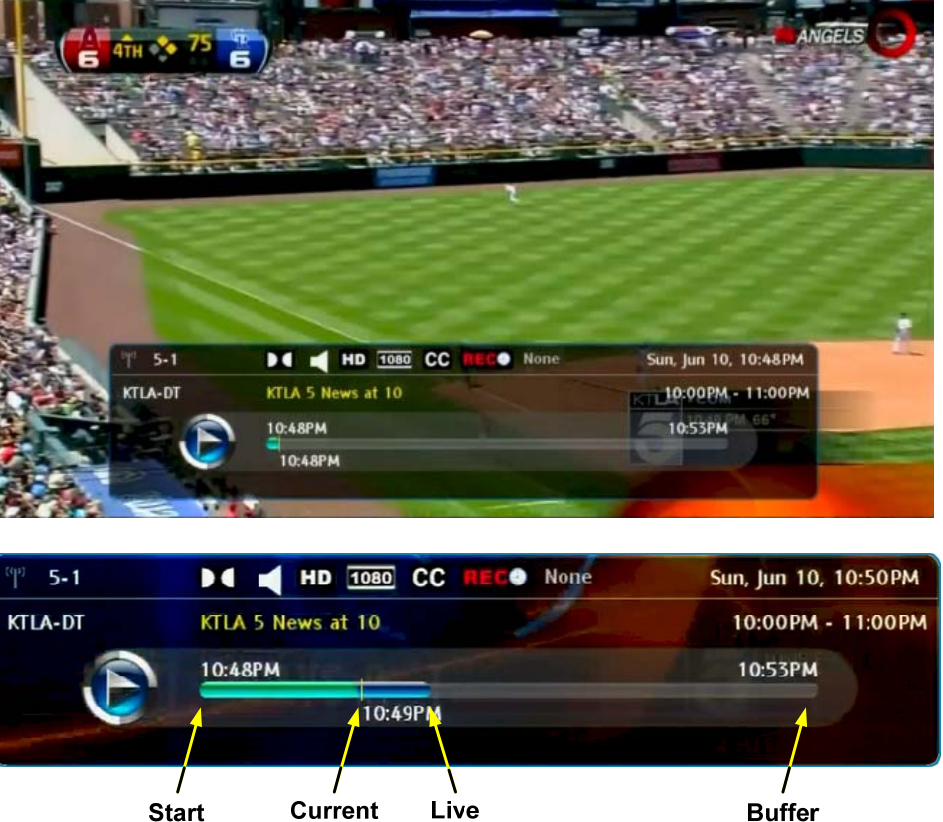

Show

Running

**Watch** 

Point

**Time** 

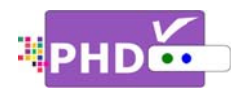

- $\blacktriangleright$  PLAY: Play or resume current paused video.
- (III) **PAUSE**: Pause live TV or pause current video.
- (a) RWD: Rewind video quickly. Press this key multiple times to create 2x, 4x, 8x, 16x, 32x, 64x, 128x, and 256x different rewind speeds.
- (► FF: Fast Forward video quickly. Press this key multiple times to create 2x, 4x, 8x, 16x, 32x, 64x, 128x, and 256x different fast forward speeds.
- (M) SLOW BACKWARD: Slow motion of rewind video. Press this key multiple times to create 1/2x, 1/4x, 1/8x, 1/16x, 1/32x different rewind speeds.
- $(\rightarrow)$  SLOW FORWARD: Slow motion of forwarding video. Press this key multiple times to create 1/2x,  $1/4x$ ,  $1/8x$ ,  $1/16x$ ,  $1/32x$  different forward speeds.
- (STOP: Stop timeshift.)

Either press the  $\Box$  or  $\Box$  remote button again to stop timeshift function. "Stop Timeshift" screen will pop up. To confirm stopping timeshifting, select the "Yes" option.

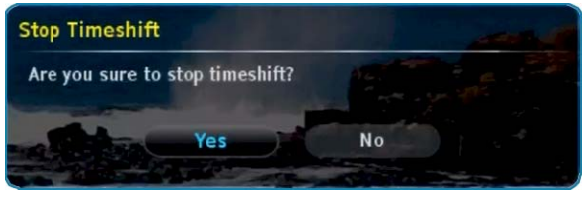

## Æ

- To indicate timeshifting in progress, the PHD-VRX unit front panel LED display will show:
	- o "rEC-1" and red light for tuner 1 timeshifting.
	- o "rEC-2" and red light for tuner 2 timeshifting.
- If no action control button is pressed in a certain period of time, the timeshift information screen will automatically time out. Press any action control button again, and the timeshift

information screen will re-appear. Or, press **QUICK** remote button to bring up the Quick Menu. Then select the "Timeshift Status" option to bring up the timeshift information screen again.

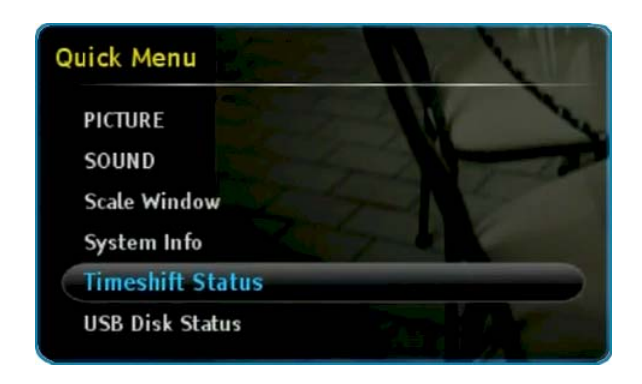

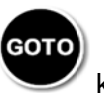

Note: Please always use

key as the 'BACK" or "RETURN" key when needed.